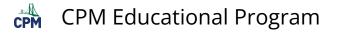

## TI-84: Finding Graph Coordinates (Tracing)

TI-84 Video: Finding Graph Coordinates (Tracing) (<u>YouTube) (Vimeo)</u>

## 1. Press [Trace]. Then use the right and left arrow keys to move along the curve.

Note: The coordinates of the point show at the bottom of the screen.

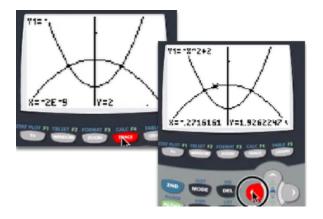

2. Use the Up or Down arrow keys to switch functions. Then use the Right and Left arrow keys to trace.

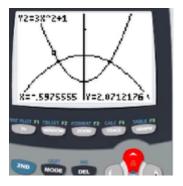

## 3. Alternatively, [2nd] [CALC] provides a menu of items.

Choose "5: intersect". Move the cursor close to the point of intersection. [ENTER]. [ENTER].

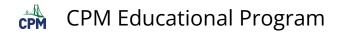

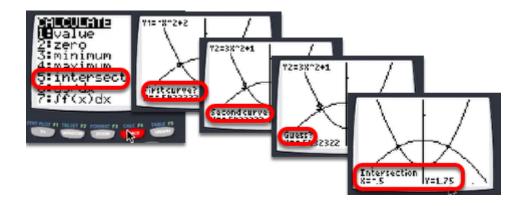